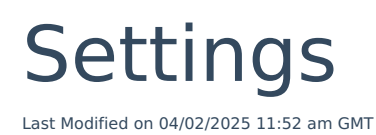

After we confirm your registration, you may immediately log on to the service using your administrator user name, and set up your company details using the "**Settings**" facility in Webline. In this section, you can set panels of products for the quotes, as well as set the commission levels (by provider and product) if you wish to sacrifice commission.

Setting can be found in the toolbar:

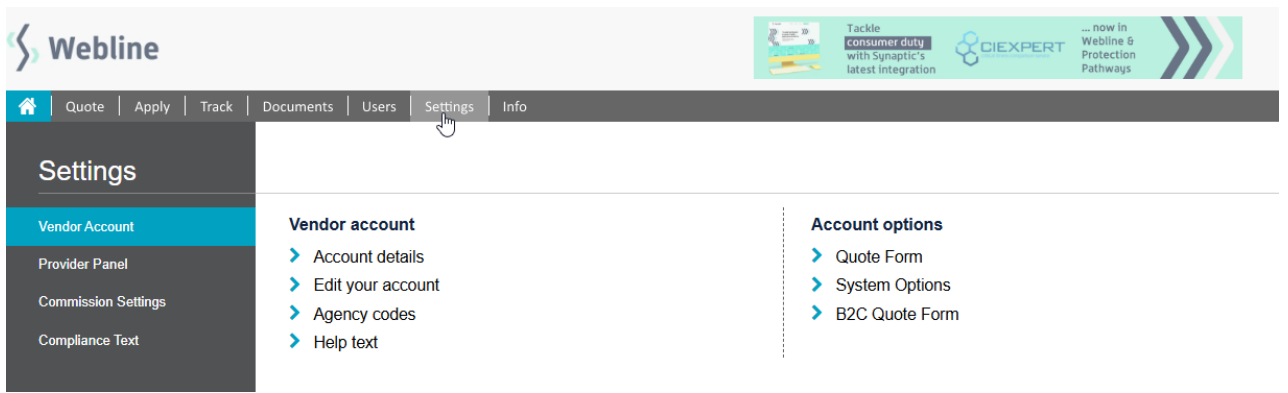